#### *Excel Básico – Grado Noveno EVALUACIÓN -1 TERCER PERIODO*

### **DATOS, HOJAS Y FORMATO (Valor 1 PUNTO)**

- 1. Crea un archivo de Excel y guárdalo con tu nombre y Apellido completo en la memoria que se te asignó
- 2. Nombra las hojas: A la hoja 1 con la etiqueta Evaluación-1 y a la hoja 2 con la etiqueta Gráficas.
- 3. Configura la hoja en orientación horizontal. Inserta un encabezado con el nombre de tu Institución Educativa (alinea la izquierda) y tu nombre completo, grado y número de lista (alinea esto a la derecha). En el pie de página inserta la fecha de hoy alineada al centro
- 4. En la hoja Evaluación -1 Digita el contenido de la siguiente Tabla:

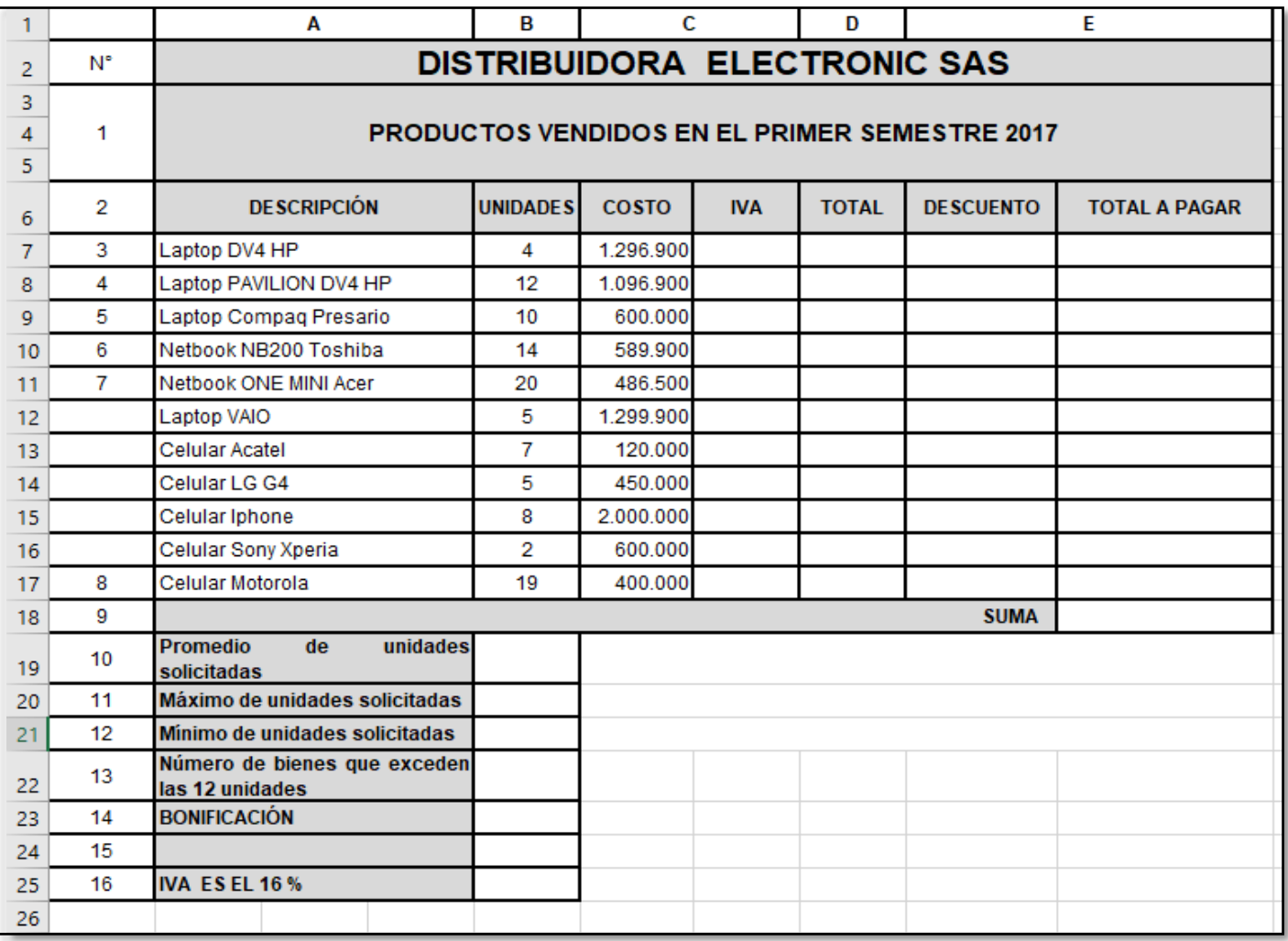

**5.** Aplica bordes, sombreados y un tipo de letra diferente al que aparece en la Tabla **PRODUCTOS VENDIDOS EN EL PRIMER SEMESTRE 2017**

# **OPERACIONES BÁSICAS (Valor 1 PUNTO)**

1. Calcula los siguientes datos:

**IVA**= COSTO\*IVA

**TOTAL**= COSTO+IVA

2. Aplica formato número SIN decimales y estilo millares a las columnas **COSTO** e **IVA**, y estilo moneda a la columna **TOTAL.**

\_\_\_\_\_\_\_\_\_\_\_\_\_\_\_\_\_\_\_\_\_\_\_\_\_\_\_\_\_\_\_

#### *Excel Básico – Grado Noveno EVALUACIÓN -1 TERCER PERIODO*

## **FUNCIONES BÁSICAS (Valor 2 PUNTOS)**

- 1. Calcula la suma de la columna **TOTAL.**
- **2. DESCUENTO:** Utiliza la función SI, para mostrar a cuáles productos se les dará descuento DE 5% Así: SI las unidades son superiores a 45; entonces multiplique el costo por el cinco por ciento; en caso contrario; cero
- **3. TOTAL A PAGAR:** TOTAL menos el DESCUENTO más el IVA
- **4. SUMA**: Totaliza la columna Total a Pagar con Autosuma. Aplica relleno de color a esta celda
- 5. Utiliza las funciones correspondientes para calcular el **promedio, máximo y mínimo** de unidades solicitadas.
- 6. **Con la función CONTAR.SI,** calcula cuántos productos se solicitaron MAYORES O IGUALES de 12 unidades. =CONTAR.SI (selecciona el rango de todas las unidades;" >=12")
- 7. **BONIFICACIÓN:** Aplique 10% con la formula Si SI la SUMA es mayor a 10.000.000; multiplique la suma por el 10%; delo contrario cero Aplique relleno de color a esta celda Bonificación

#### **CREAR GRÁFICOS (Valor 1 PUNTOS)**

- 1. En la hoja gráfico crea una gráfica de columnas en 3D Agrupada utilizando los rangos **DESCRIPCIÓN Y TOTAL A PAGAR**
- 2. Agrega el siguiente título "Ventas del primer semestre 2017"
- 3. Crea un gráfico columnas en 3D apilada para mostrar un comparativo entre el máximo y el mínimo de unidades solicitadas.

Agrega el siguiente título "Mínimo y máximo unidades"

- 4. Aplica a los dos gráficos un formato a tu gusto utilizando colores, texturas, títulos, leyendas, etc.
- 5. Una vez terminado el examen envía el archivo al correo [practicasdeclase1@gmail.com](mailto:practicasdeclase1@gmail.com)

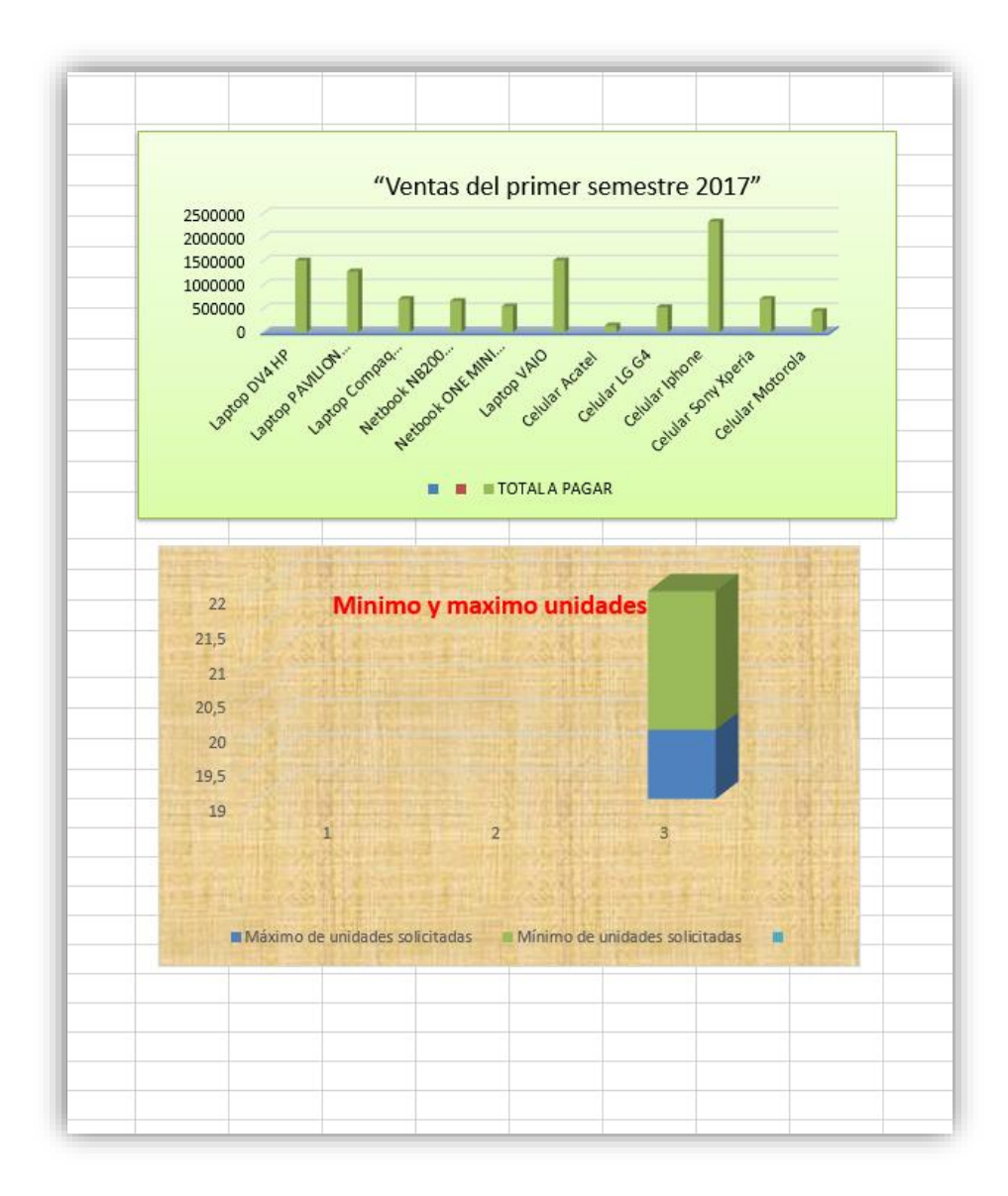

\_\_\_\_\_\_\_\_\_\_\_\_\_\_\_\_\_\_\_\_\_\_\_\_\_\_\_\_\_\_\_